## Secret (shh!) URLS!

How are these useful? *Because we can get other people to work with us on our impact projects! Feedback, suggestions, collaboration!*

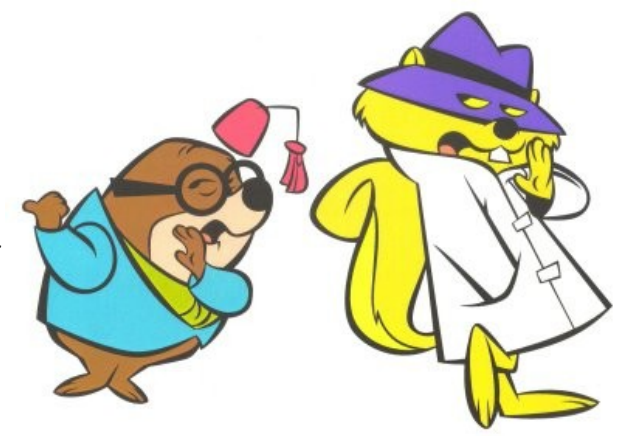

Amazing! So how do I generate one so I can give people access to my/our eportfolio?

1) Log into e-portfolio from ashs.start.school.nz

*Remember, if this is your first time logging in, you'll need to go to INTRANET first and then follow the e-portfolio link from there.*<br> $\sqrt{M_{\text{FW}} \times M_{\text{FW}} \times M_{\text{FW}} \$ 

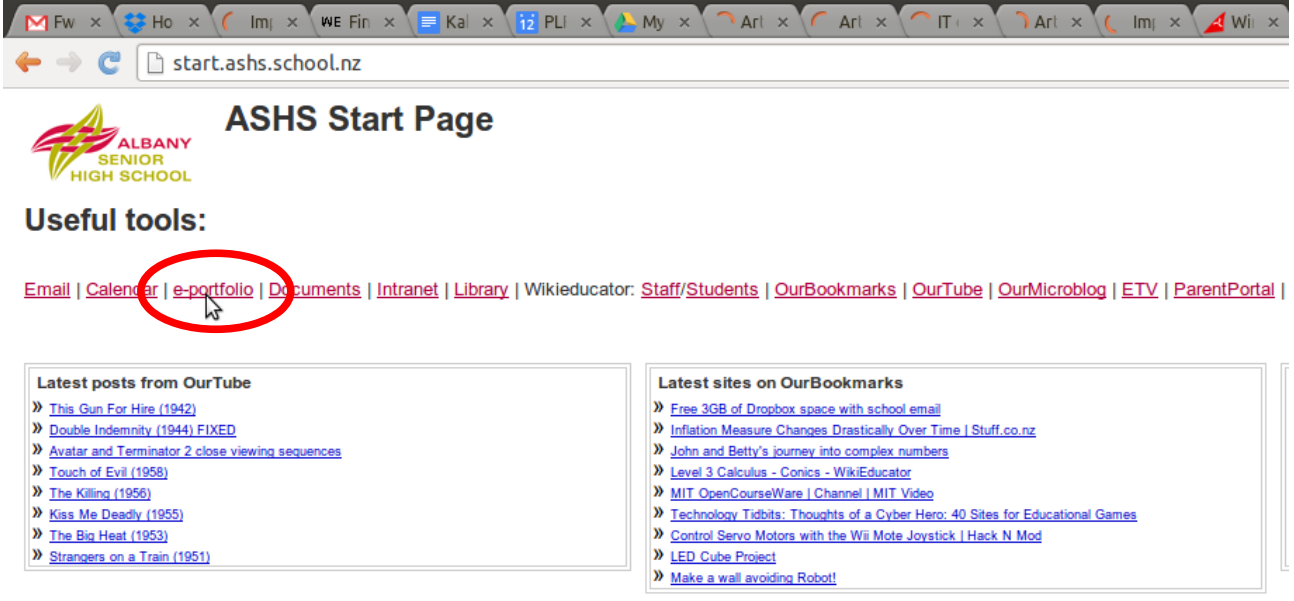

Sign in | Report Abuse | Print Page | Powered By Google Sites

- 2) Go to the groups tab (or the portfolio tab if you are working on your own) and enter the right group for your impact project.
- 3) Click on share
- 4) Click the lock to generate a secret URL!

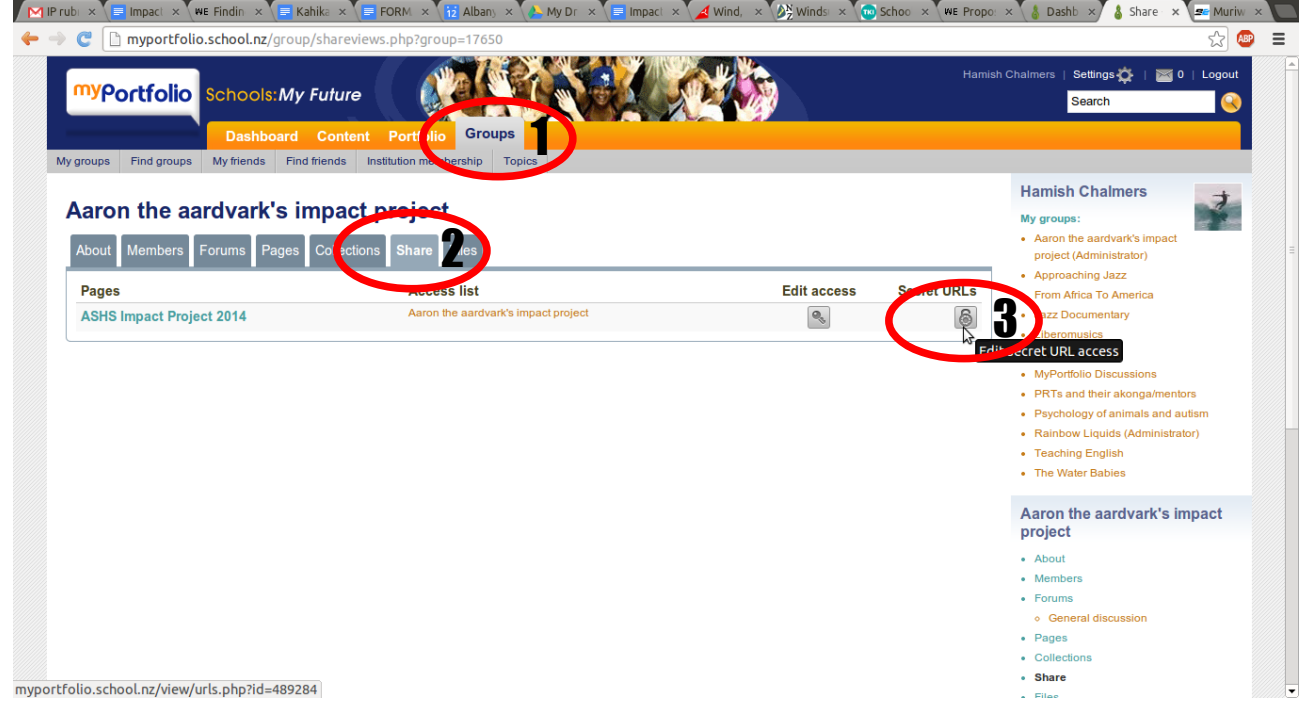

- 5) Click Add
- 6) Copy and paste this and send to your tutor, mentor, people at home, stakeholders, experts and whoever else you want!

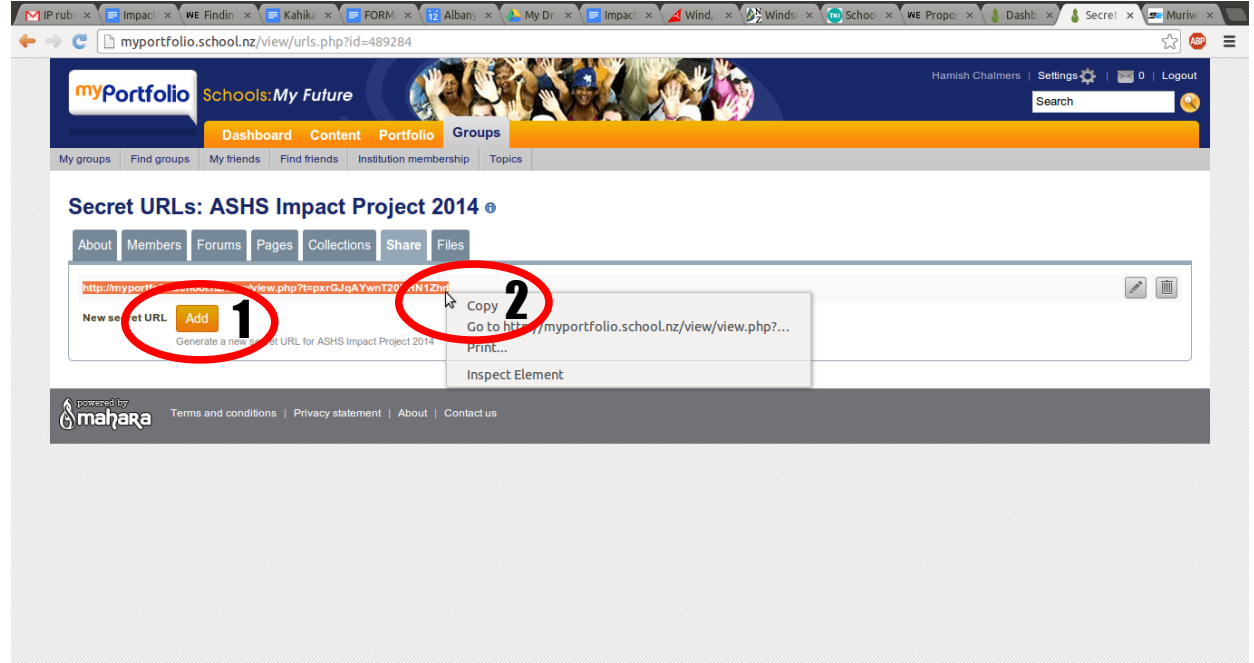